## **Progresswiz**

### **Sharing Static Data with Amazon S3**

**PAUL KOUFALIS** 

PRESIDENT PROGRESSWIZ CONSULTING

### Agenda

- What is this Amazon Web Services?
- How Do I Get Started?
- Can It Do Magic Tricks?
- My Boss is Cheap What Does it Cost?
- I'm Bored Now How Do I Use It?
- Are We Done Yet? I Have a Question

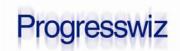

#### What Is Amazon AWS?

- Amazon currently provides 29 infrastructure services over the web
- The most popular are EC2 and S3

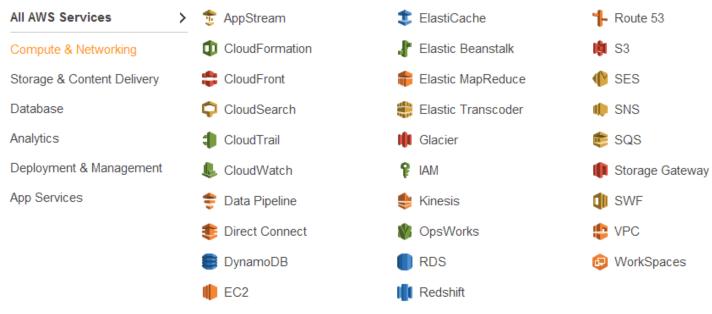

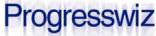

#### Amazon EC2

- EC2 is that whole "deployment in the cloud" thing
- You run Windows and Linux Servers on Amazon's infrastructure
  - All over the world
- Download Getting Started in the Cloud from http://progresswiz.com/downloads

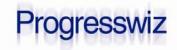

#### What is Amazon S3?

Simple Storage Service (Somewhere)

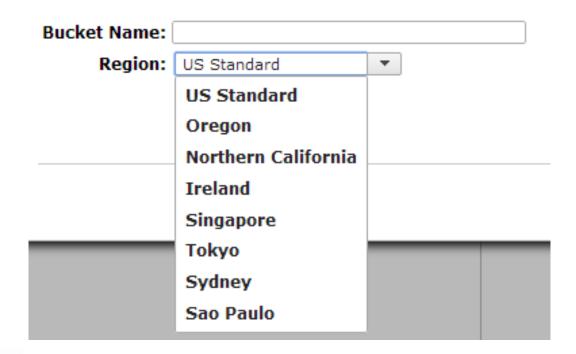

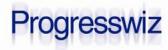

#### What is Amazon S3?

It's just file system space with a few bells and whistles

Files can be accessed using a standard web

**URL**:

<a href="http://pugchallenge.s3.amazonaws.com/">http://pugchallenge.s3.amazonaws.com/</a> talisker.jpeg

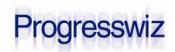

#### What is Amazon S3?

- You can share files with whomever you want
  - Public
  - Private
  - Somewhere in between

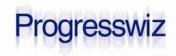

#### How Do I Get Started

- First you need to open an account
- http://aws.amazon.com
  - Have your credit card ready
- For the first year, some of the stuff is free See <a href="http://aws.amazon.com/free/">http://aws.amazon.com/free/</a>

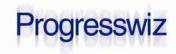

#### Now What?

- How about a little security?
  - Users and groups?

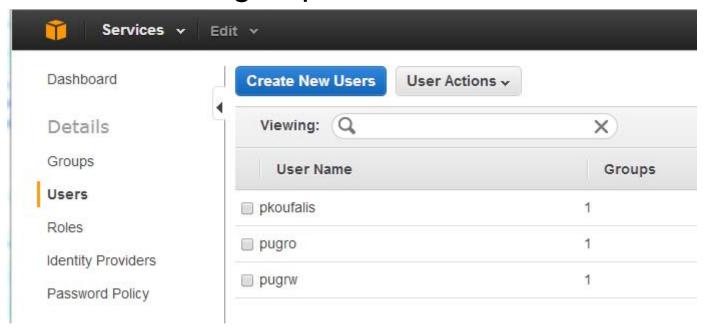

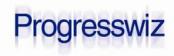

### Users and Groups

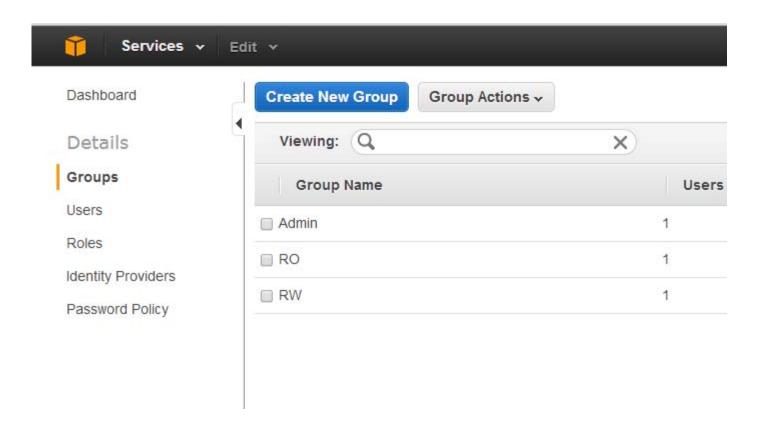

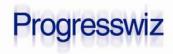

### Group Security

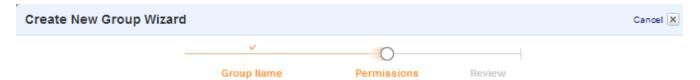

#### **Set Permissions**

Select a policy template, generate a policy, or create a custom policy. A policy is a document that formally states one or more permissions. You can edit the policy on the following screen, or at a later time using the user, group, or role detail pages.

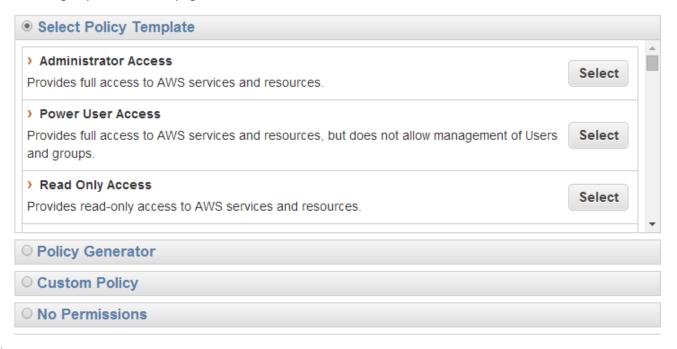

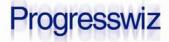

### **Group Security**

- The security policy is for all AWS services
- Ex.: The RW group can do everything EXCEPT manage users:

```
{"Statement":
    [{
          "Effect": "Allow",
          "NotAction": "iam:*",
          "Resource": "*"
    }]
}
```

IAM = Identity and Access Management

#### **Progresswiz**

#### **Buckets**

- S3 data is stored in buckets
- http://s3.amazonaws.com/*bucket*/...
  OR
- http://bucket.s3.amazonaws.com
- For the 2<sup>nd</sup> format to work must follow DNScompliant naming rules
  - All lowercase

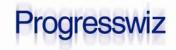

#### **Buckets**

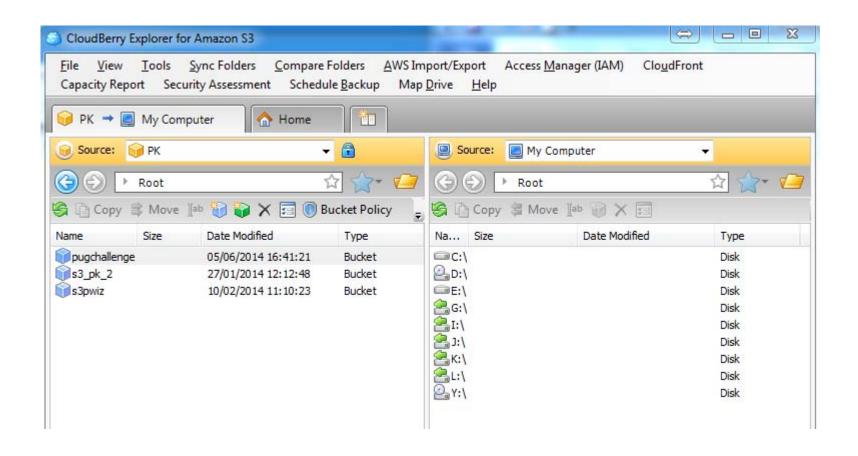

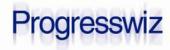

### Quick Recap

- Open an Amazon account
- Create a couple of users and groups
- Create your buckets
- Install CloudBerry Explorer for S3
- Upload your files
- Share them
- Total Effort: 30 minutes

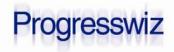

### Very Nice. What Else?

- S3 provides all kinds of cool features:
  - You can pay...or have the downloader pay
  - Peer-to-peer access (BitTorrent)
  - File versioning
  - Static Web Sites
  - Automatic life cycle management

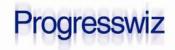

### That Was Cool! Keep Talking...

- Pre-signed URLs
- Try <a href="http://pugchallenge.s3.amazonaws.com/talisker.jpeg">http://pugchallenge.s3.amazonaws.com/talisker.jpeg</a>
  - FAIL: Access Denied
- I can generate a URL with an embedded access key
- I can expire that key
  - The URL is only valid for a limited time

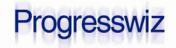

### Nothing in Life is Free

- All pricing is per month
- Storage: \$0.03/Gb for first TB
  - \$0.01 for Glacier (infrequent access: backups)
  - Subsequent TB are cheaper
- Requests (PUT, GET...): \$0.005 per 1000
- Data Transfer In: Free
- Data Transfer Out: 1 Gb Free
  - \$0.12/Gb for first TB

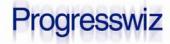

### **Example Pricing**

100 Gb of stuff

50 Gb of downloads

250K requests

TOTAL: \$10.25/month

\$3.00/month

\$6.00/month

\$1.25/month

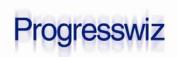

### Integrating S3

- Unfortunately there is no AWS SDK for OpenEdge
  - Maybe one day…
- Existing SDKs:
  - PHP, .NET, Java, JavaScript, Python, Ruby
- Luckily someone did the heavy lifting for us

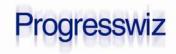

#### s3cmd

http://s3tools.org/s3cmd

S3cmd is a **free command line tool** and client for uploading, retrieving and managing data in Amazon S3 and other cloud storage service providers that use the S3 protocol, such as Google Cloud Storage.

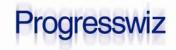

#### s3cmd

- Written in Python
- Python available for most platforms
  - Windows, Mac, Linux
  - Also HPUX, Solaris, AIX and others
- Supports most (all?) of the SDK functions
  - s3cmd –help returns 256 lines!

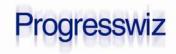

### Installing s3cmd

- Install Python
  - https://www.python.org/downloads/
- Install s3cmd
  - http://s3tools.org/download
- On Windows, create s3cmd.bat @echo off PATH=C:\Apps\Python27;%PATH% python c:\apps\s3cmd\s3cmd %\* 2>NUL

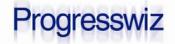

### Configure s3cmd

- If you don't want to always pass usernames and passwords on cmd line
- s3cmd --configure
- Creates s3cmd.ini in \$HOME
  - /home/paul/.s3cfg
  - C:\Users\Paul\Application Data\s3cmd.ini

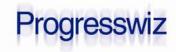

- I'm warning you: this is easy
  - Really
- Wait…let me show you how to integrate with the OpenEdge ABL

OS-COMMAND SILENT s3cmd ...

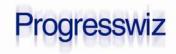

Make a bucket

```
$ s3cmd mb s3://pugch_1
Bucket 's3://pugch_1/' created
```

- CAREFUL: Bucket names are shared by everyone
  - I.e. *bucket*.s3.amazonaws.com
  - Don't be surprised if bucket already exists

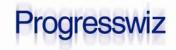

### List your buckets

```
$ s3cmd ls

2014-06-05 20:41 s3://pugchallenge

2014-01-27 17:12 s3://s3_pk_2

2014-02-10 16:10 s3://s3pwiz

2014-06-06 19:52 s3://pugch_1
```

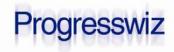

Upload a file to a bucket

```
$ s3cmd put toto.txt s3://pugch_1
toto.txt -> s3://pugch_1/toto.txt [1 of 1]
29 of 29 100% in 0s 269.81 B/s done
```

List it:

Download:

```
$ s3cmd get s3://pugch_1/toto.txt toto2
s3://pugch_1/toto.txt -> toto2 [1 of 1]
29 of 29 100% in 0s 570.09 B/s done
```

### Progresswiz

#### What about from a Web Browser?

http://pugch\_1.s3.amazonaws.com/toto.txt

```
<Error>
<Code>AccessDenied</Code>
<Message>Access Denied</Message>
<RequestId>4656EB4745639875</RequestId>
<HostId>
SHIOL/sCMuQ5k0UYBBxd4aG3EwZrpP1tktKlGI2UXzE
</HostId>
</Error>
```

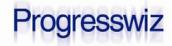

### Pre-Signed URL

- s3cmd signurl <url> <expiry\_epoch>
- Epoch time = seconds since 1970/01/01
- 2014/06/11 18:00:00 EDT = 1402524000

\$ s3cmd signurl s3://pugch\_1/toto.txt 1402524000

http://pugch\_1.s3.amazonaws.com/toto.txt?AWSAcces sKeyId=AKIAIJEH6H5UBWEBZWKA&Expires=1402524000&Si gnature=cV%2BPEO4e9W%2FF0QZi5Izzh1sf6sU%3D

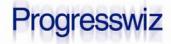

### Pre-Signed URL

#### What happens after expiry?

```
<Error>
<Code>AccessDenied</Code>
<Message>Request has expired</Message>
<RequestId>AE15D0420933B946</RequestId>
<Expires>2014-06-06T20:21:48Z</Expires>
<HostId>
IHGdBBU1r3v/HhYe6ozirCbbeTCevpzgjKDpjDGn4mqyW
</HostId>
<ServerTime>2014-06-06T20:21:53Z</ServerTime>
</Error>
```

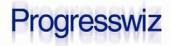

#### File Info

```
$ s3cmd info s3://pugch_1/toto.txt

s3://pugch_1/toto.txt (object):
   File size: 109
   Last mod: Fri, 06 Jun 2014 20:20:15 GMT
   MIME type: text/plain
   MD5 sum: cc11bc75234e59df7f33cfbadd1316ad
   SSE:   NONE
   policy: none
   ACL:   pkoufalis: FULL_CONTROL
```

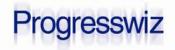

### Disk Usage

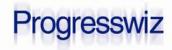

#### What Else?

- Synchronize a local dir and bucket dir
- Enable access logging
- Upload large files in multiple parts
- And of course the usual stuff
  - Move
  - Delete
  - Copy

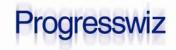

### Are the Gears Turning?

- I hope this presentation has you thinking about possibilities
  - The advantages are HUGE
  - The ROI is inarguable

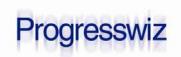

# Questions?

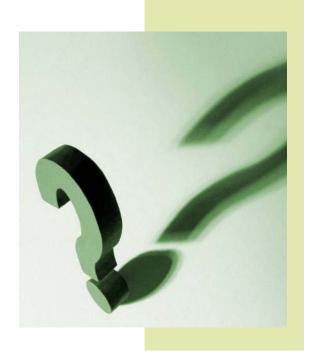

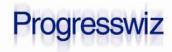

### Progresswiz Consulting

- Based in Montréal, Québec, Canada
- Providing technical consulting in Progress<sup>®</sup>, UNIX, Windows, MFG/PRO and more
- Specialized in performance tuning, system availability and business continuity planning
- …and security of Progress-based systems

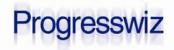